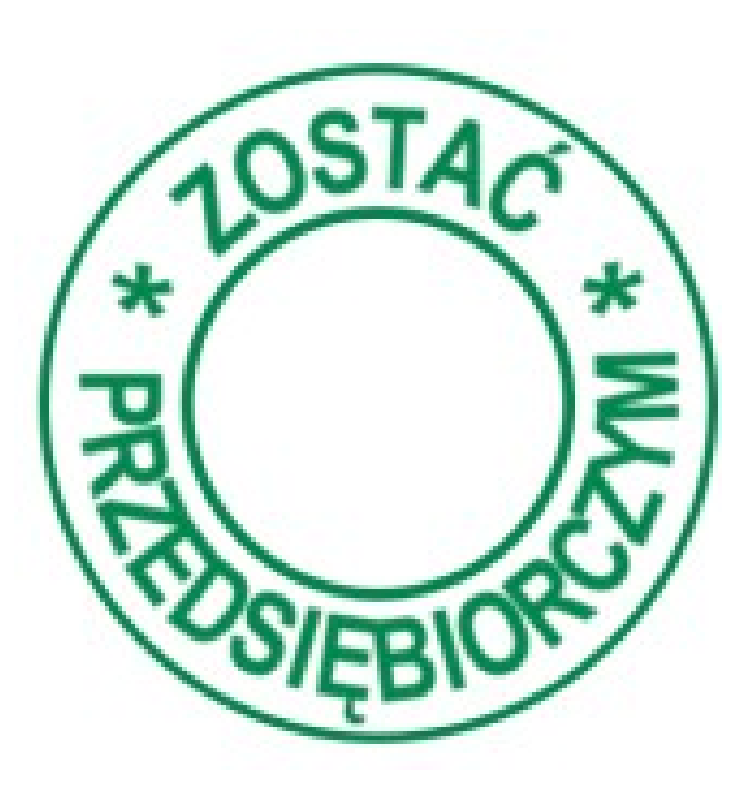

### **Instrukcja korzystania z obszaru dla ucznia**

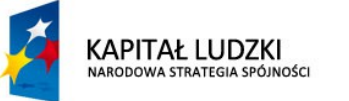

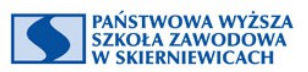

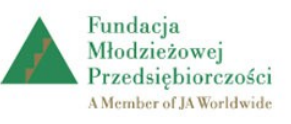

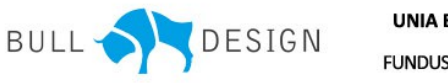

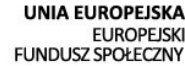

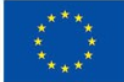

# **Wymagania w zakresie oprogramowania**

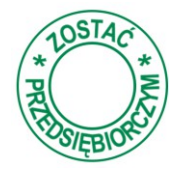

By korzystać z platformy internetowej do programu *Zostać przedsiębiorczym*  należy spełnić poniższe wymagania w zakresie oprogramowania

> system operacyjny z rodziny Windows, Linux lub Mac OS X

jedna z popularnych przeglądarek internetowych, np.: Firefox 11+, Chrome 17+, Internet Explorer 8.0+.

dodatki umożliwiające prezentację materiałów w formacie Flash oraz PDF.

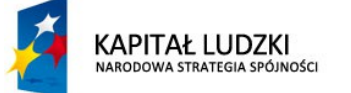

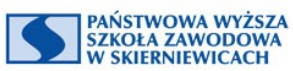

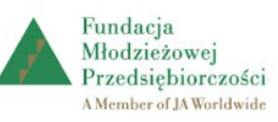

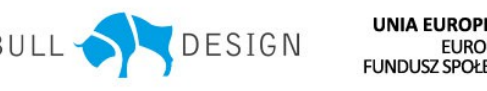

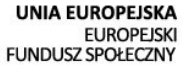

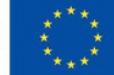

#### **Obszar uczeń**

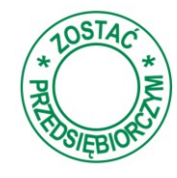

Obszar dostępny jest dla wszystkich uczniów realizujących projekt po zalogowaniu, login i hasło podaje uczniowi nauczyciel. Można się zalogować wpisując je w jednym ze wskazanych miejsc.

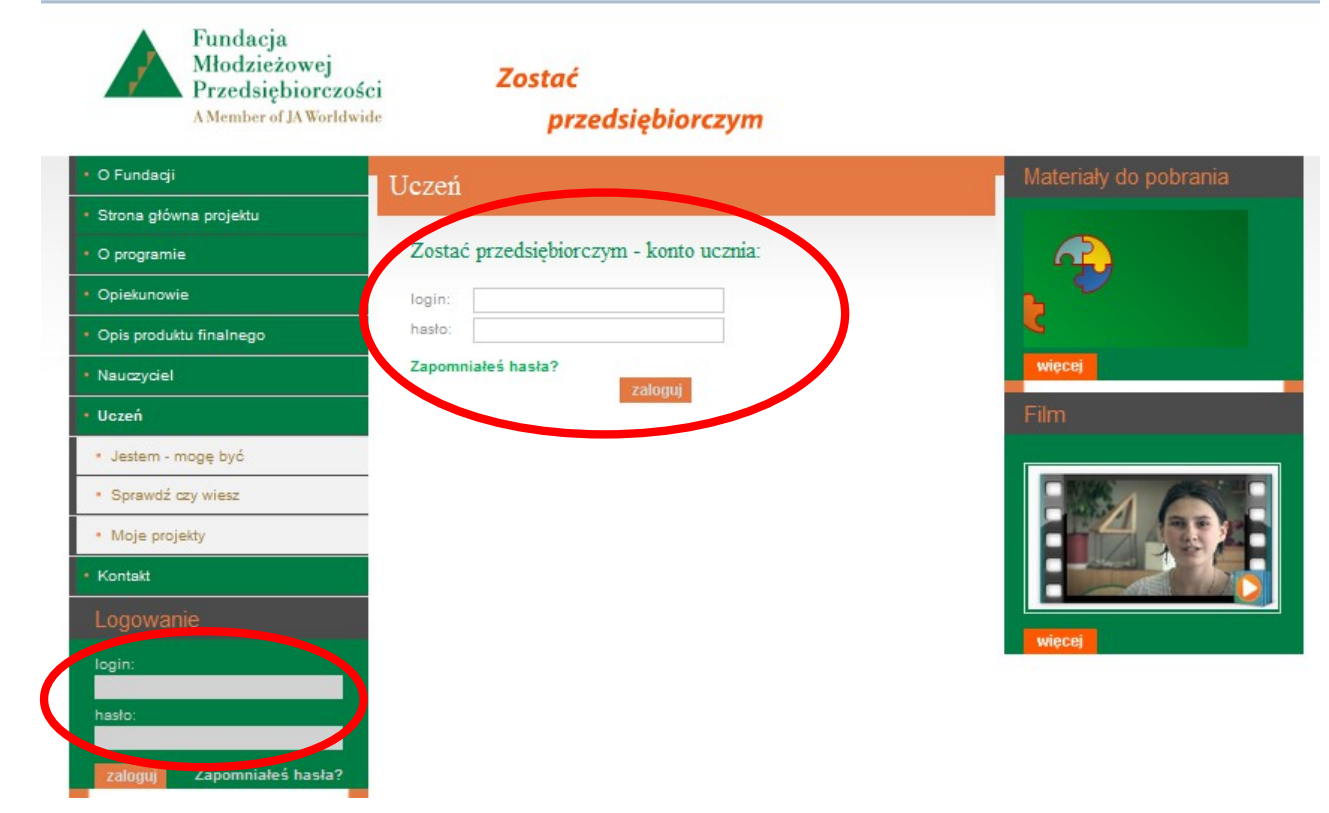

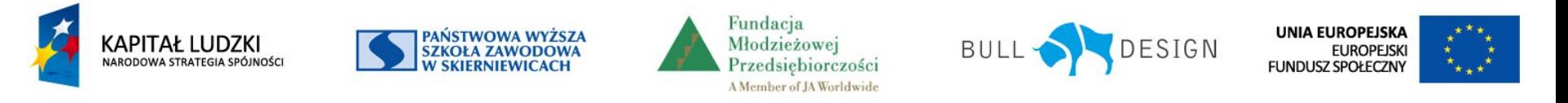

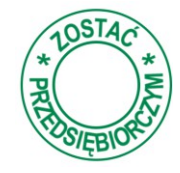

#### Po zalogowaniu dostępna jest spersonalizowana strona ucznia zawierająca

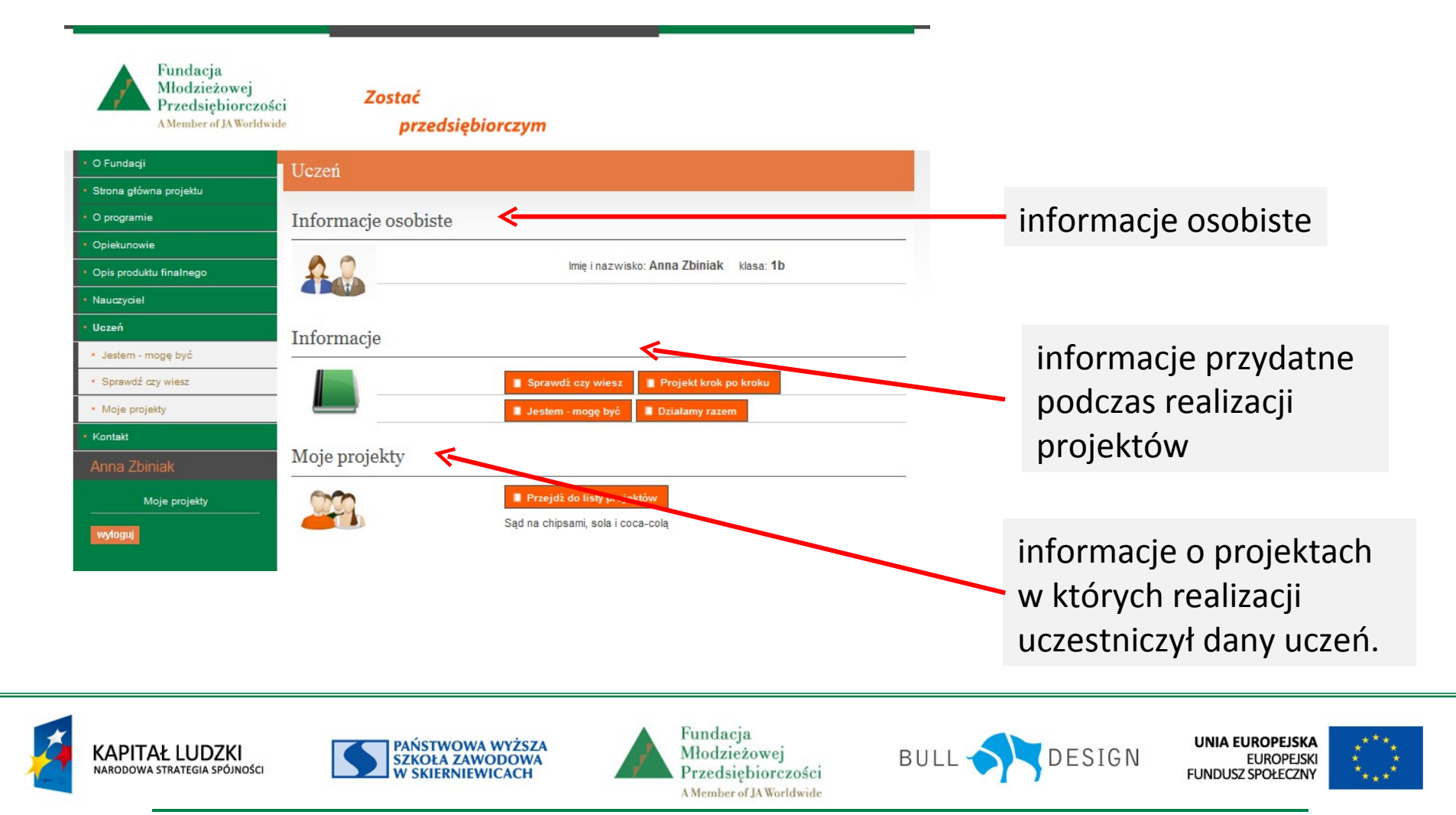

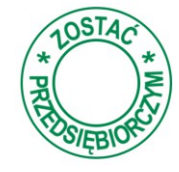

Wybranie przycisku *Sprawdź czy wiesz* kieruje ucznia do testu weryfikującego wiedzę o zasadach realizacji projektu.

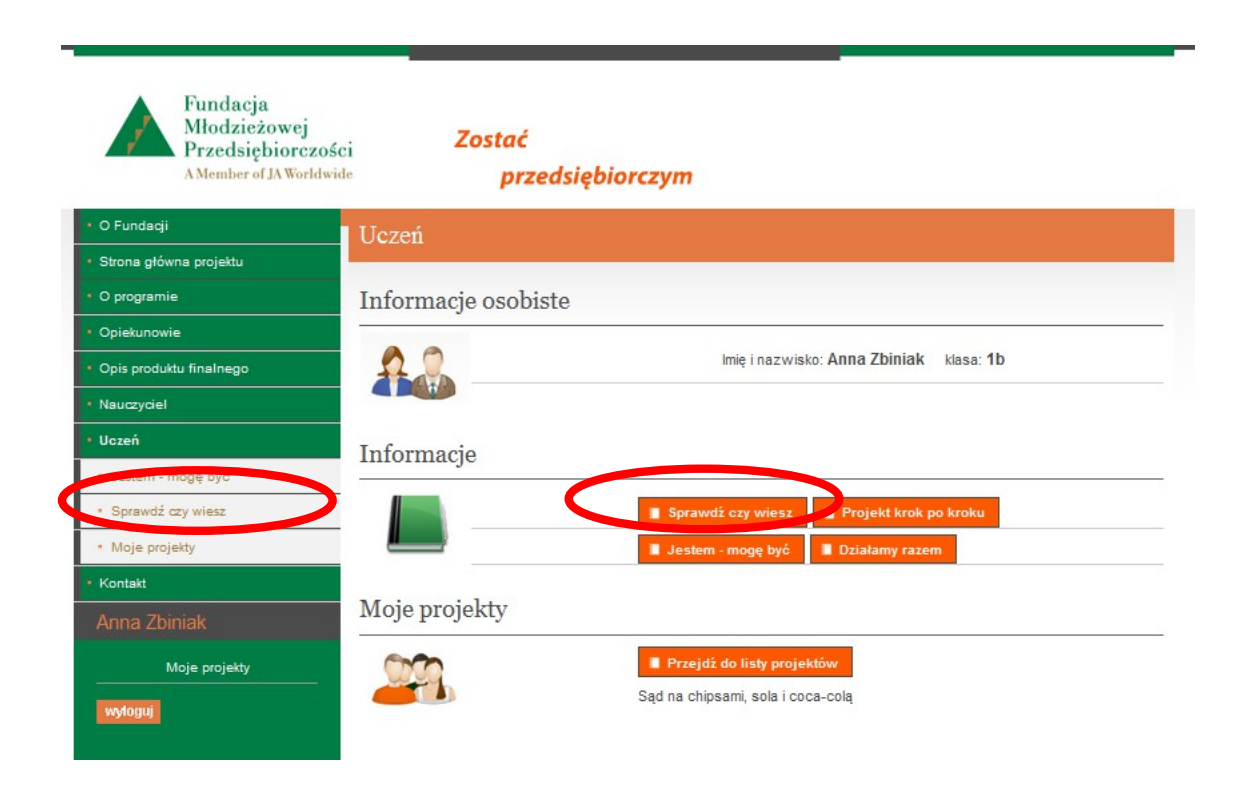

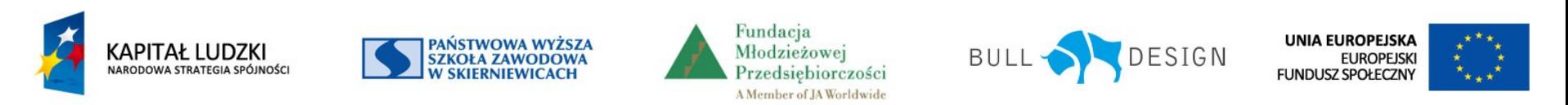

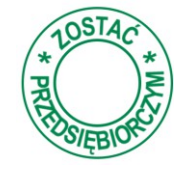

Wybranie przycisku *Jestem-mogę być* przekierowuje do pakietu programów dedykowanych do samodzielnej pracy.

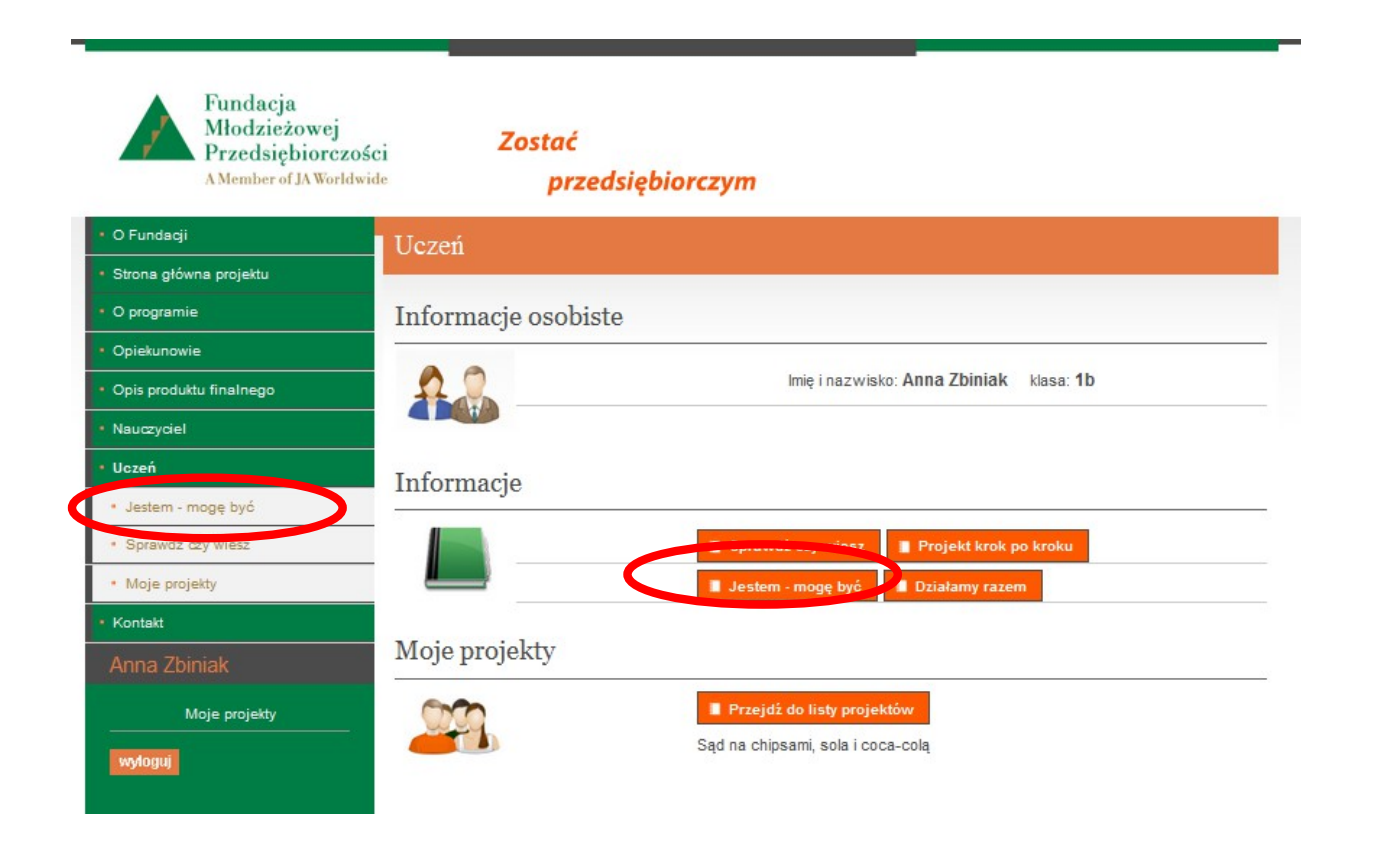

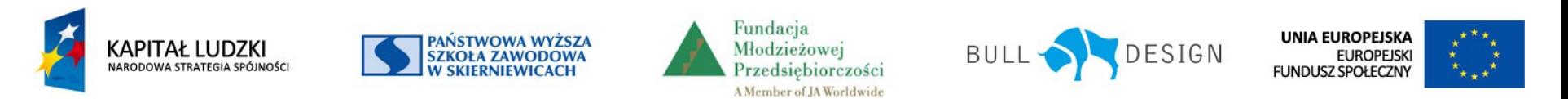

## **Obszar uczeń – Jestem-mogę być**

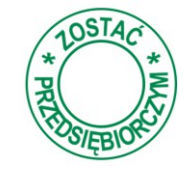

Wybranie przycisku *Jestem – mogę być* przekierowuje na poniższą stronę

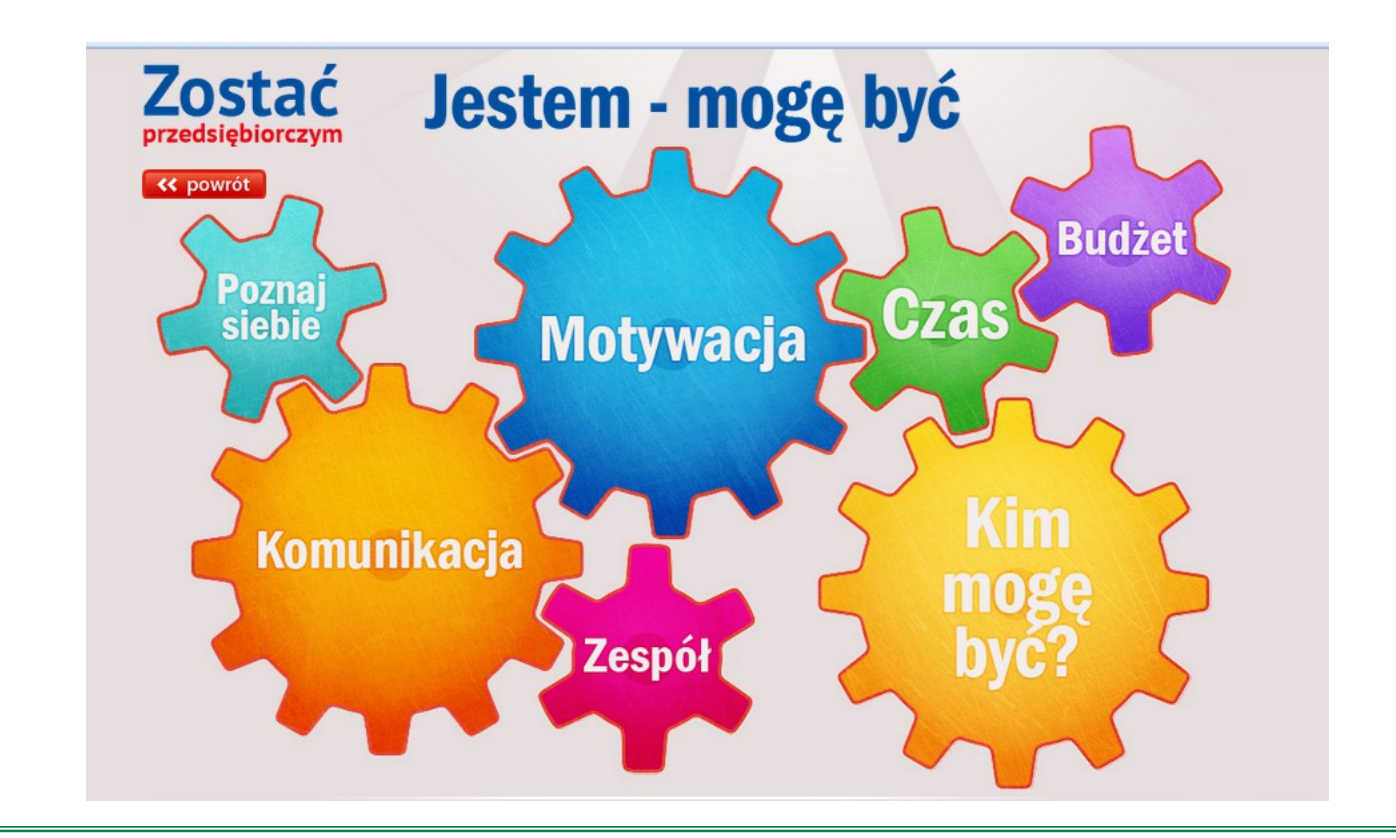

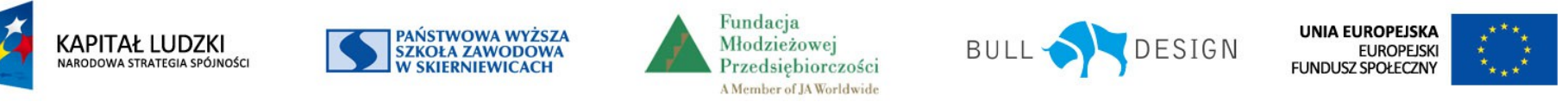

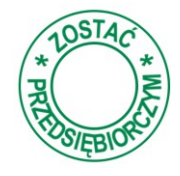

Wybranie przycisku *Projekt krok po kroku* kieruje ucznia do prezentacji.

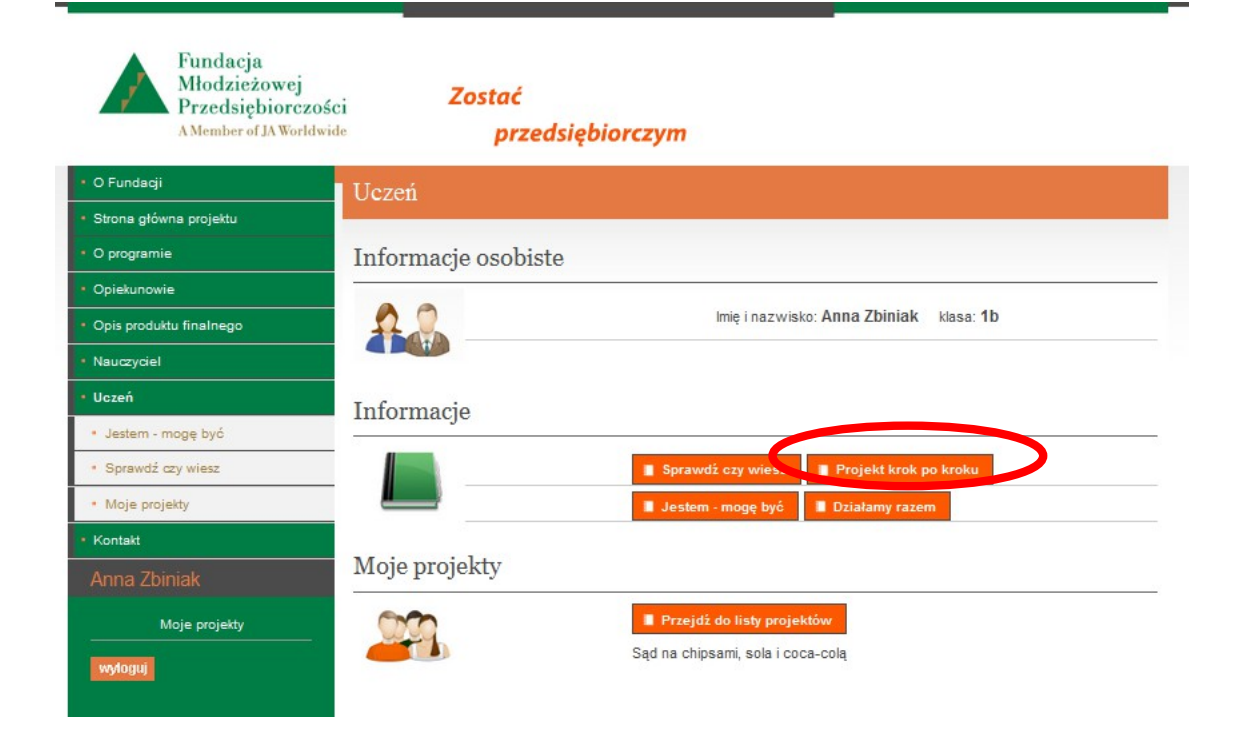

Wybranie przycisku *Działamy razem*  przekierowuje do prezentacji o tym jak korzystać z programu do dokumentowania realizacji projektu

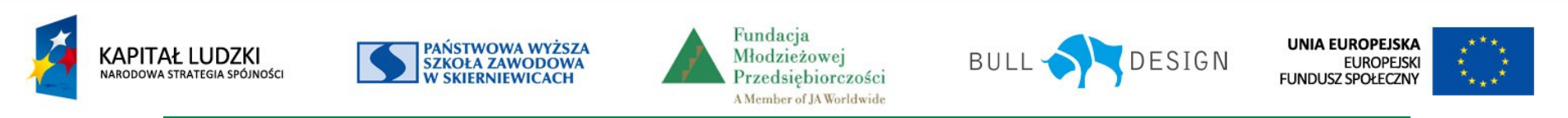

## **Obszar uczeń – Projekt krok po kroku**

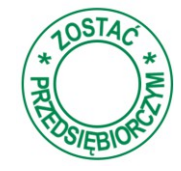

*Projekt krok po kroku* to prezentacja prowadząca przez kolejne etapy od pomysłu przez planowanie, realizację do prezentacji i wyciągania wniosków.

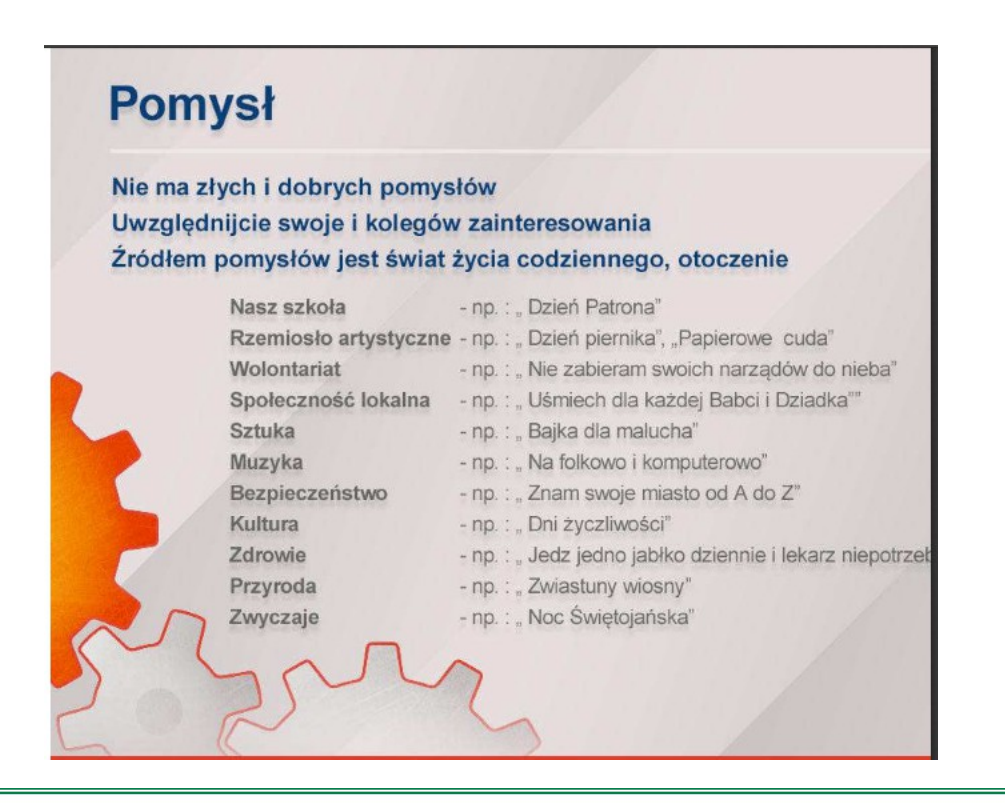

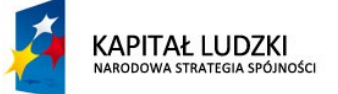

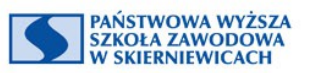

Fundacia Młodzieżowej Przedsiębiorczości A Member of JA Worldwide

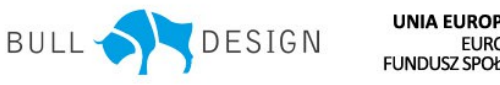

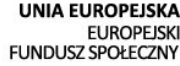

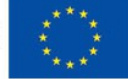

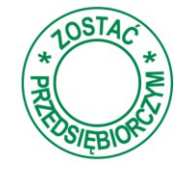

Wybranie przycisku *Przejdź do listy projektów* lub *Moje projekty* przekierowuje do informacji o stanie realizacji projektów

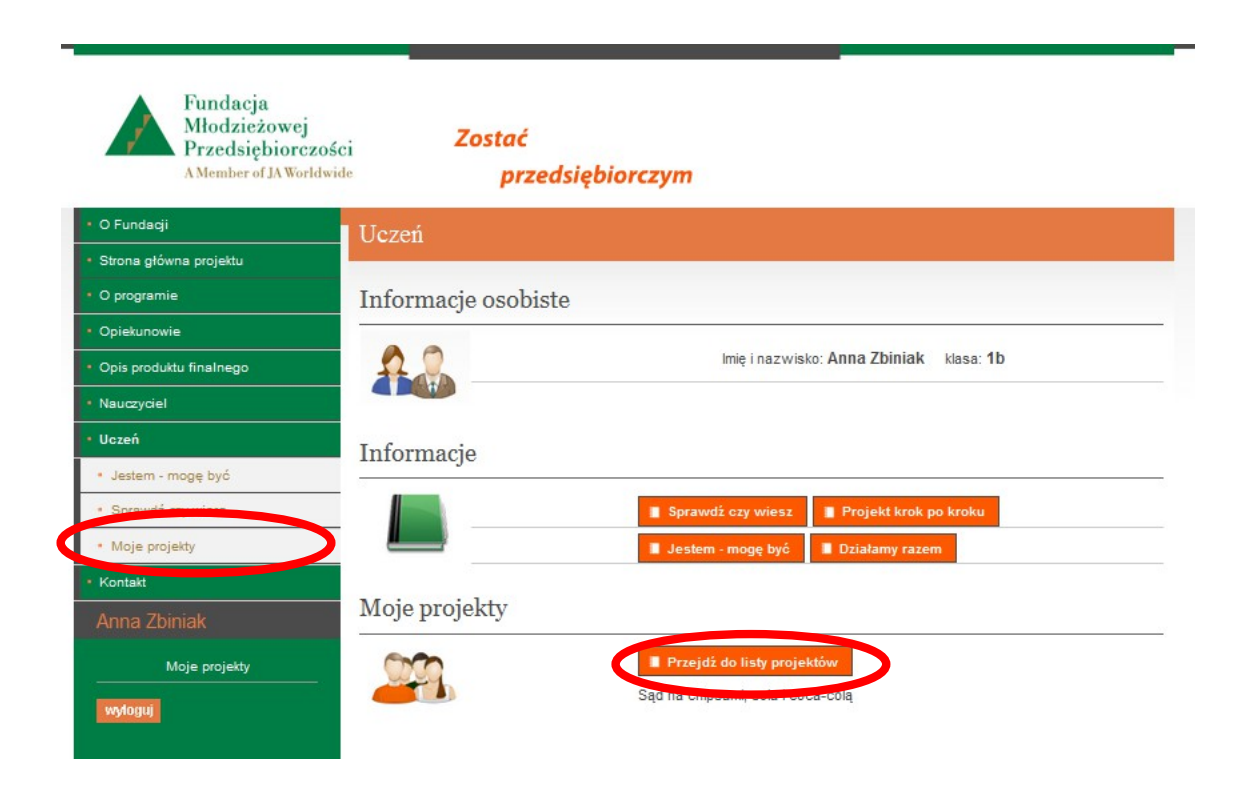

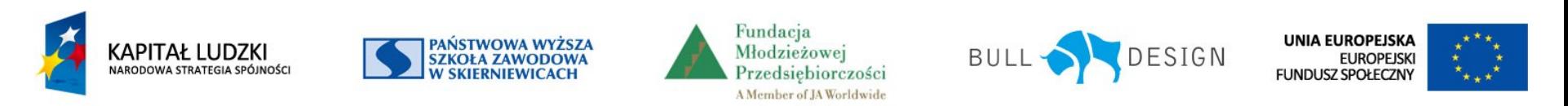

## **Obszar uczeń – moje projekty**

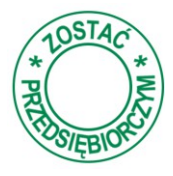

W przypadku gdy uczeń jest uczestnikiem projektu może tylko oglądać dokonane wpisy bez możliwości ich edytowania oraz oceniać udział swój i pozostałych członków zespołu projektowego.

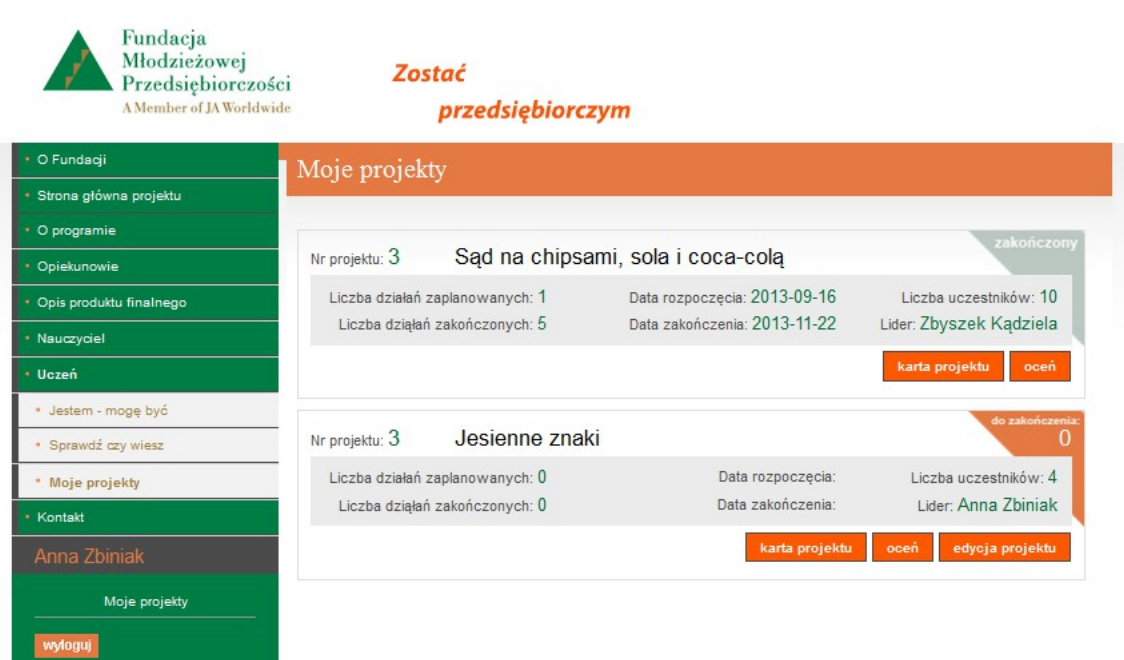

W przypadku gdy uczeń jest liderem projektu może dokonywać wpisów dokumentacji projektu oraz oceniać udział swój i pozostałych członków zespołu projektowego.

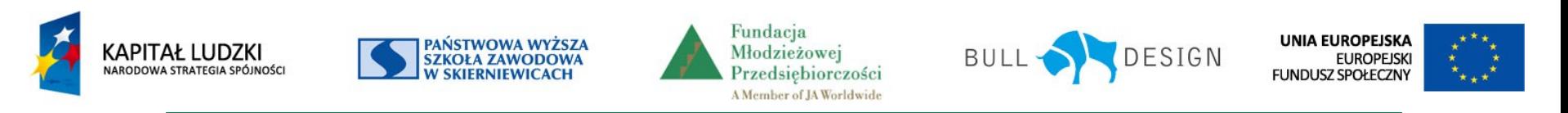